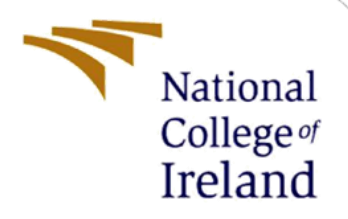

# Configuration Manual

MSc Research Project Fintech

Anthony Mobolaji Falola Student ID: 20242727

School of Computing National College of Ireland

Supervisor: Noel Cosgrave

#### **National College of Ireland**

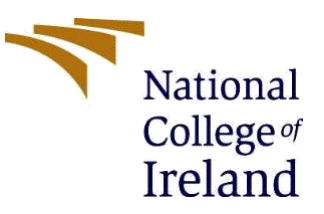

#### **MSc Project Submission Sheet**

#### **School of Computing**

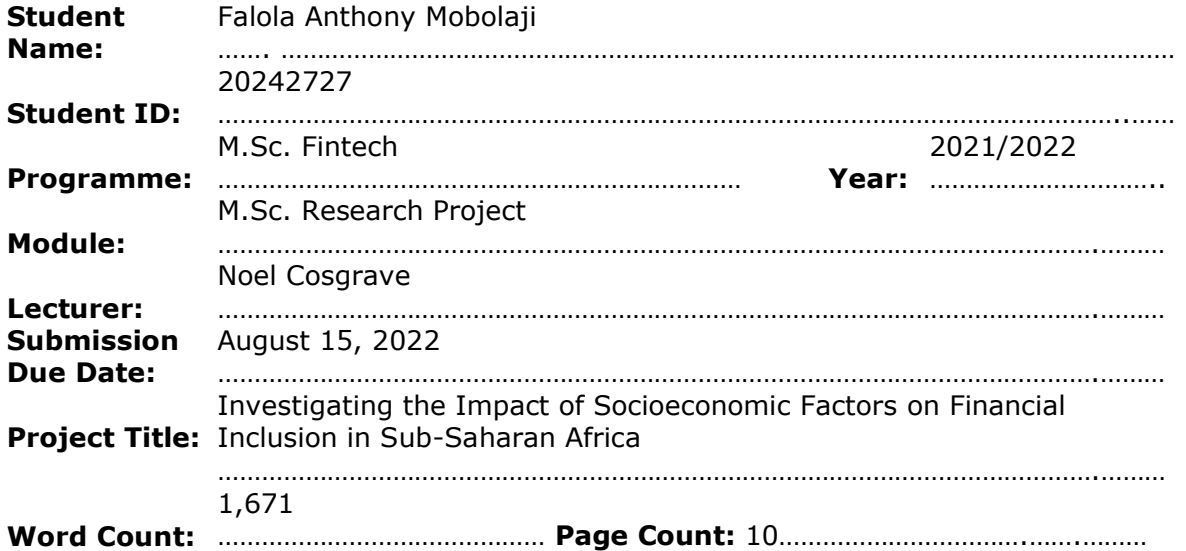

I hereby certify that the information contained in this (my submission) is information pertaining to research I conducted for this project. All information other than my own contribution will be fully referenced and listed in the relevant bibliography section at the rear of the project.

ALL internet material must be referenced in the bibliography section. Students are required to use the Referencing Standard specified in the report template. To use other author's written or electronic work is illegal (plagiarism) and may result in disciplinary action.

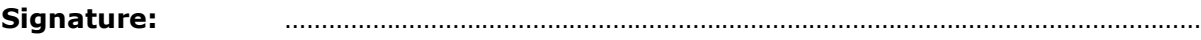

**Date:** ………………………………………………………………………………………………………………

#### **PLEASE READ THE FOLLOWING INSTRUCTIONS AND CHECKLIST**

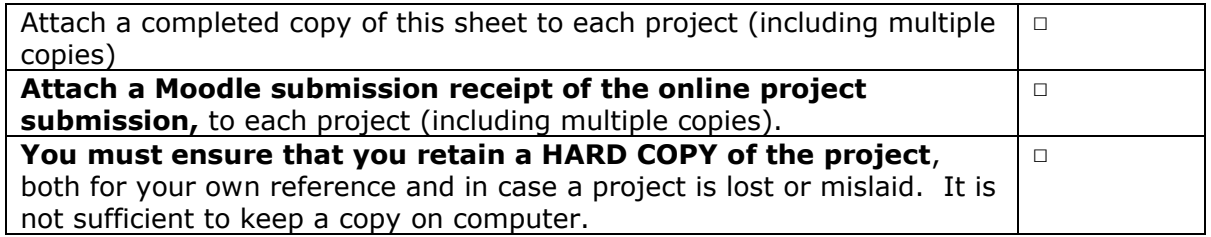

Assignments that are submitted to the Programme Coordinator Office must be placed into the assignment box located outside the office.

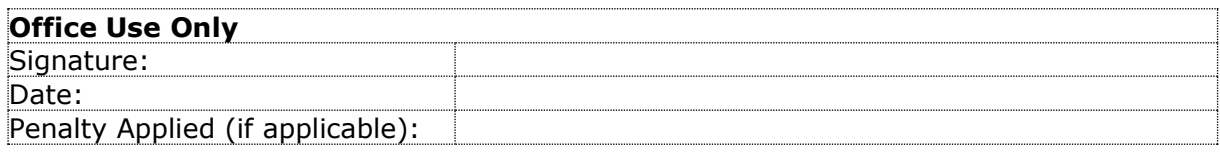

## Configuration Manual

Anthony Mobolaji Falola 20242727

## **1 An Introduction**

This is a user configuration manual containing technical details, specifications and procedures necessary to reproduce the research analysis titled: "Investigating the Impact of Socioeconomic factors on Financial Inclusion in Sub-Saharan Africa"

## **2 System Requirements**

## **2.1 Hardware**

- MacBook Air (M1, 2020) 13.3-inch laptop
- Mac OS Monterey version 12.4
- Memory 8GB unified memory
- Storage 256 GB SSD

## **2.2 Software**

- R programming language and R Studio version 4.2.1 'funny looking kid' for data and statistical analysis
- Microsoft Word for Mac used for report writing
- Microsoft Excel for Mac used for primary data inspection and analysis of tables and data

## **3 Data**

The International Monetary Fund (IMF) Financial Access Survey dataset can be downloaded from the IMF database<sup>1</sup> while the World Bank World Development Indicators<sup>2</sup> is the source for the second dataset. The downloaded CSV files for both datasets is saved in the downloads folder. The former is named the 'FAS' while the latter is named 'WDI'.

<sup>1</sup> <https://data.imf.org/?sk=E5DCAB7E-A5CA-4892-A6EA-598B5463A34C&sId=1460043522778>

<sup>2</sup><https://databank.worldbank.org/source/world-development-indicators>

## **4 Analysis**

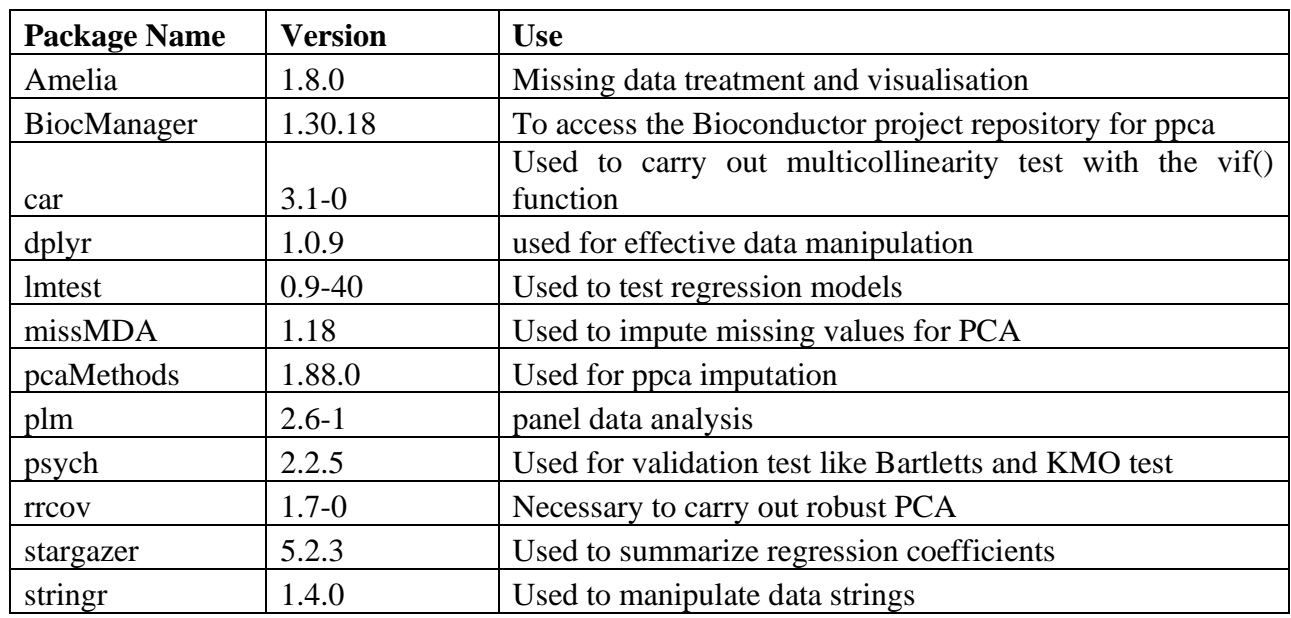

## **4.1 Installation of Required Packages for Analysis**

## **4.2 Data Pre-processing and Transformation**

Prior to getting a final dataset for the analysis, it is important to import the datasets and preprocess before they are merged.

## **4.2.1 IMF FAS Dataset**

• Import the dataset and save as FAS

FAS = read.csv("FAS Excel.csv", header = TRUE, na.strings = c(""))

• Select the indicators as proposed by the G20 on financial inclusion

 $FASG20 = FAS % > % select(Economy,$ 

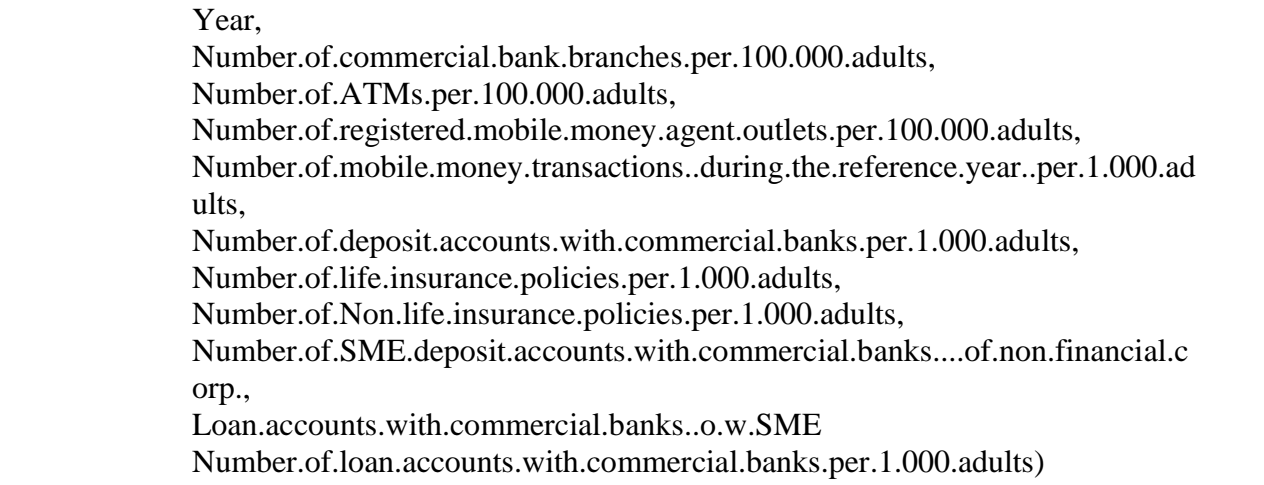

- Remove the countries and columns with missing data notoriety. This excludes countries such as Benin, Cabo Verde, and Burkina Faso
- Change mobile money values to zero for countries with record of no mobile money in some of the years observed such as Chad in 2013 and Equatorial Guinea in 2016
- Change the value of the all the financial inclusion indicators to numeric
- Change index number by the removal of the unwanted rows, the row index numbering should be re-ordered in an ascending manner.
- Rename columns to prevent lengthy codes and errors in spelling

colnames(FASG20Q) = c("Economy", "Year", "Bankbranches", "ATMs", "MMAgents", "MMTransactions", "DepositAccts", "LoanAccts", "CountNA")

#### **Missing data treatment**

- Examine the dataset for pattern of missingness
- Use Last Observation Carried Forward (LOCF) and mean substitution to replace values with previous or subsequent values present within the same entity.
- Use missmap() to check missing data chart

missmap(FASG20Q, main = "Missing values vs observed")

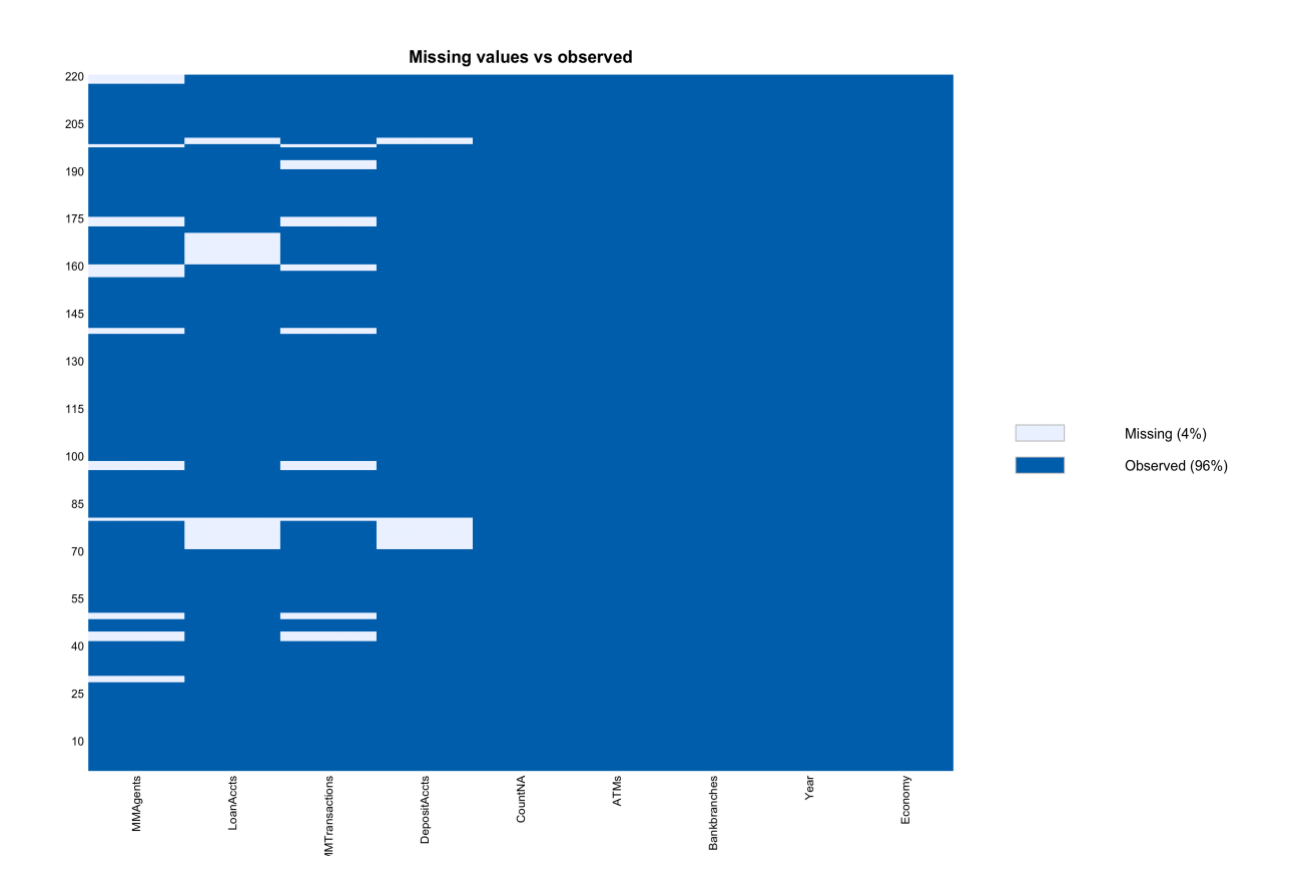

#### **PPCA Imputation**

Since the outstanding missing data is missing at random, we use probabilistic principal component analysis technique which is effective for robust principal component analysis with a significantly better performance than other correctional methods(Li Qu *et al.*, 2009).

```
NormalIMFFAS = scale(IMFFAS[3:8])estim_ncpPCA(NormalIMFFAS,method.cv = "kfold",scale = TRUE)
PPCAData = pca(NormalIMFFAS, nPcs = 3, method = "ppca")ImputedData = completeObs(PPCAData)
```
• Where  $nPcs = 3$ , is the number of principal components derived from the estimation.

 $Complete FAST =  $cbind(IMFFAS)$ , 1:2],  $ImputedData$ )$ 

• Create complete FAS dataset by binding new values provided by the PPCA imputation with the Year and Economy column

## **4.2.2 WDI Dataset**

Import the dataset and save as WDI

 $WDI = read.csv("WDIData.csv", header = TRUE, na strings = c(""))$ 

- Remove empty and redundant rows and columns such as country and year code
- Reorder rows and columns and their index numbers
- Change column names

```
colnames(WDI) = c("Economy", "Year", "UrbanPopulation", "ElectricityAccess", 
"InternetUsage", "Unemployment", "FemalePopulation", "GDPpercapita", "WorkingAge", 
"PrimarySchool")
```
- Change  $\therefore$  to NA as missing values in the WDI dataset is being represented by two dots instead of NA
- Check data for missing values using missmap()
- Replace unemployment number in Seychelles with numbers from the national estimate from the WDI database

## **4.2.3 Robust Principal Component Analysis**

## **4.2.3.1 Suitability of Data for rPCA**

- Check data correlation using the 'cor' function
- Carry out Bartlett test using the 'cortest.bartlett' function available in the psych package.
- Perform KMO test using the 'kmo' function

```
CorCompleteFAST = cor(Complete FAST, 3:8)library('psych')
cortest.bartlett(CorCompleteFAS,n = nrow(CompleteFAS))
KMO(CorCompleteFAS)
```
## **Output**

```
$chisg
[1] 2037.395
$p.value
[1] 0
$df
[1] 15> #KMO test
> KMO(CorCompleteFAS)
Kaiser-Meyer-Olkin factor adequacy
Call: KMO(r = CorCompleteFAS)
Overall MSA = 0.83MSA for each item =
                         ATMS
  Bankbranches
                                    MMAgents MMTransactions
                                                             DepositAccts
                                                                                LoanAccts
         0.91
                         0.84
                                        0.59
                                                      0.55
                                                                      0.85
                                                                                     0.87
```
• Overall MSA is 0.83, greater than the minimum required

## **4.2.3.2 Creating the Indices**

Robust PCA is used to estimate the indices for the usage and access dimension, before a second stage indexing to create the Index of Financial Inclusion (IFI)

#### **Access**

pcaAccess <- PcaCov(CompleteFAS[, c(3:5)], scale = TRUE,center = TRUE)

• The normalised scores and eigenvalues generated from the above is substituted in the equation for *AccessIndex* below

$$
AccessIndex_{i,t} = \frac{\sum_{j,k=1}^{t} \lambda_j P_{k,i,t}^a}{\sum_{j,k=1}^{t} \lambda_j^a}
$$

• Where  $P_{\text{k}i}$  is the scores from the rPCA for each of the lines

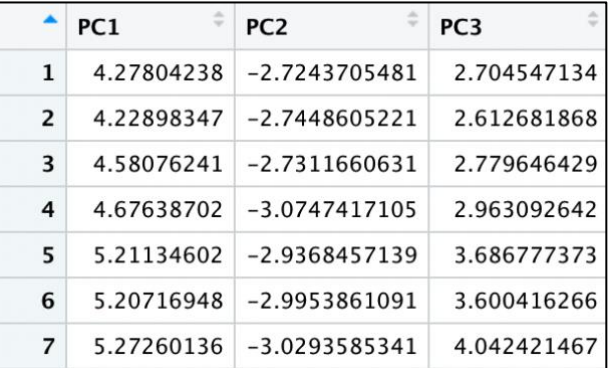

• Eigenvalues,  $\lambda_i$  is the variance of the access dimension as shown below

> print(variance\_access) [1] 2.2423970 0.5860797 0.1715234

**Usage**

• The same process is repeated for the usage index using the indicators that represent the usage dimension

 $pcaUsage < PeacCov(Complete FAST, c(6:8)]$ , scale = TRUE, center = TRUE)

• The variance and scores computed is used for the usage formula to produce the usage index, UI

UsageIndex =  $t(t(NormUsage)*variance$  usage)  $UI = rowSums(UsageIndex)/sum(variance usage)$ 

Where NormUsage is the min-max normalisation of the pcaUsage\$scores.

The UsageIndex represents the index for the usage dimension

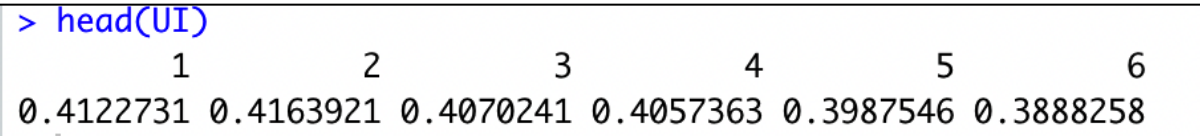

## **Index of Financial Inclusion**

The *AccessIndex* and *UsageIndex* is added to the CompleteFAS dataset to form the 9<sup>th</sup> and 10<sup>th</sup> column which is then used for the second stage rPCA

pcaIFI  $\leq$ - PcaCov(CompleteFAS[, c(9:10)], scale = TRUE, center = TRUE)

The values are substituted in the formula below

$$
IFI_{i,t} = \frac{\sum_{j=1}^{2} \lambda_j (\psi_{j1}AccessIndex_{i,t} + \psi_{j2}UsageIndex_{i,t})}{\sum_{j=1}^{2} \lambda_j}
$$

Where the variance is

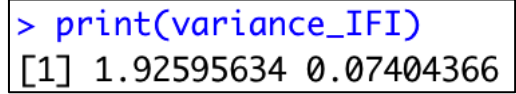

The scores based on the principal component analysis of both dimensions is

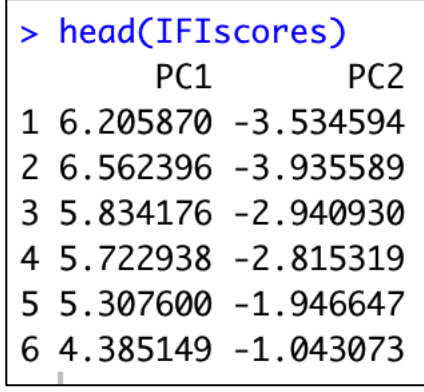

• A boxplot of the mean values of each of the indices for each country was used to investigate the presence of outliers

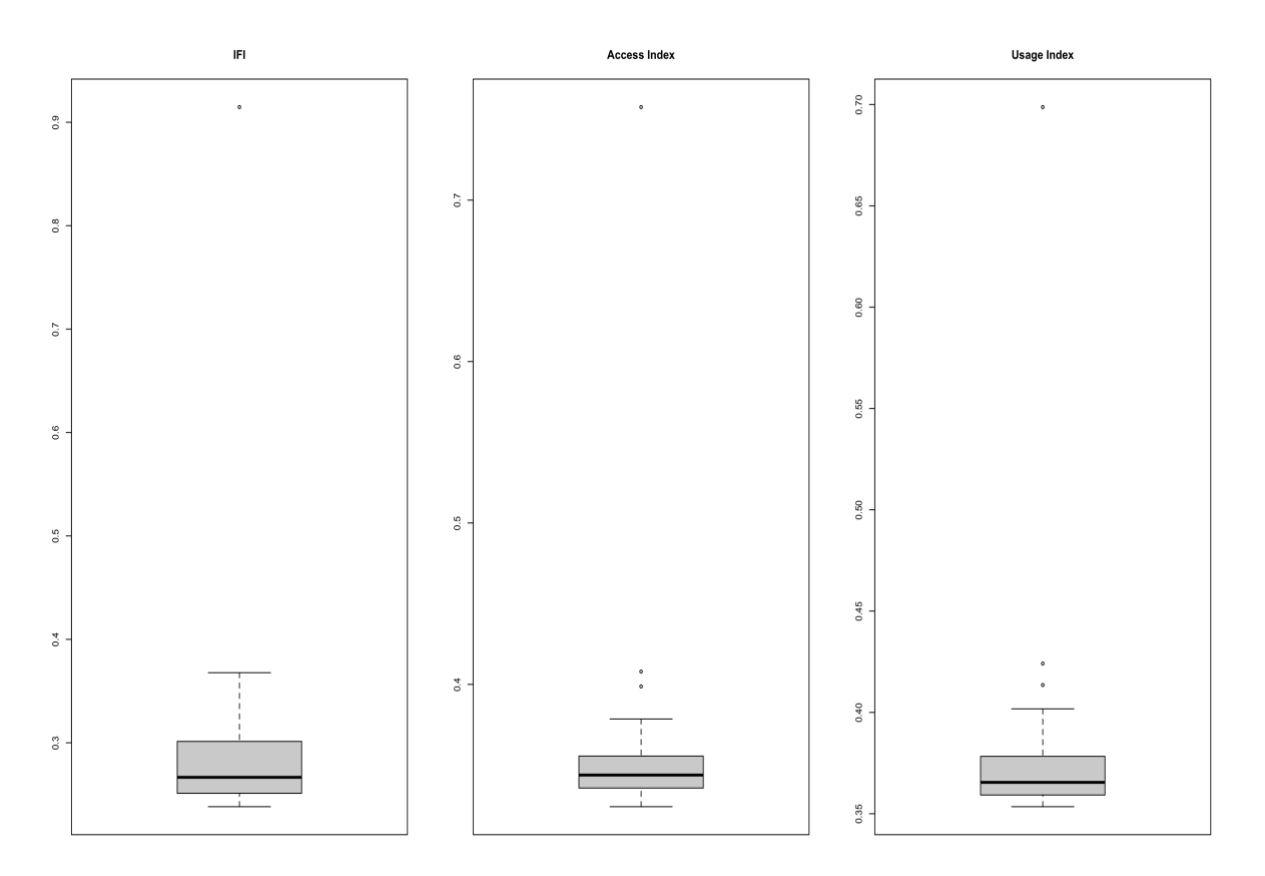

## **4.2.4 Merged Dataset**

The merged dataset is created by combining the WDI dataset with the indices produced from the FAS dataset

 $FullDataset = \text{cbind(WDI, Indices}[, 3:5])$ 

• The missing data analysis is visualised to inspect for patterns in missingness

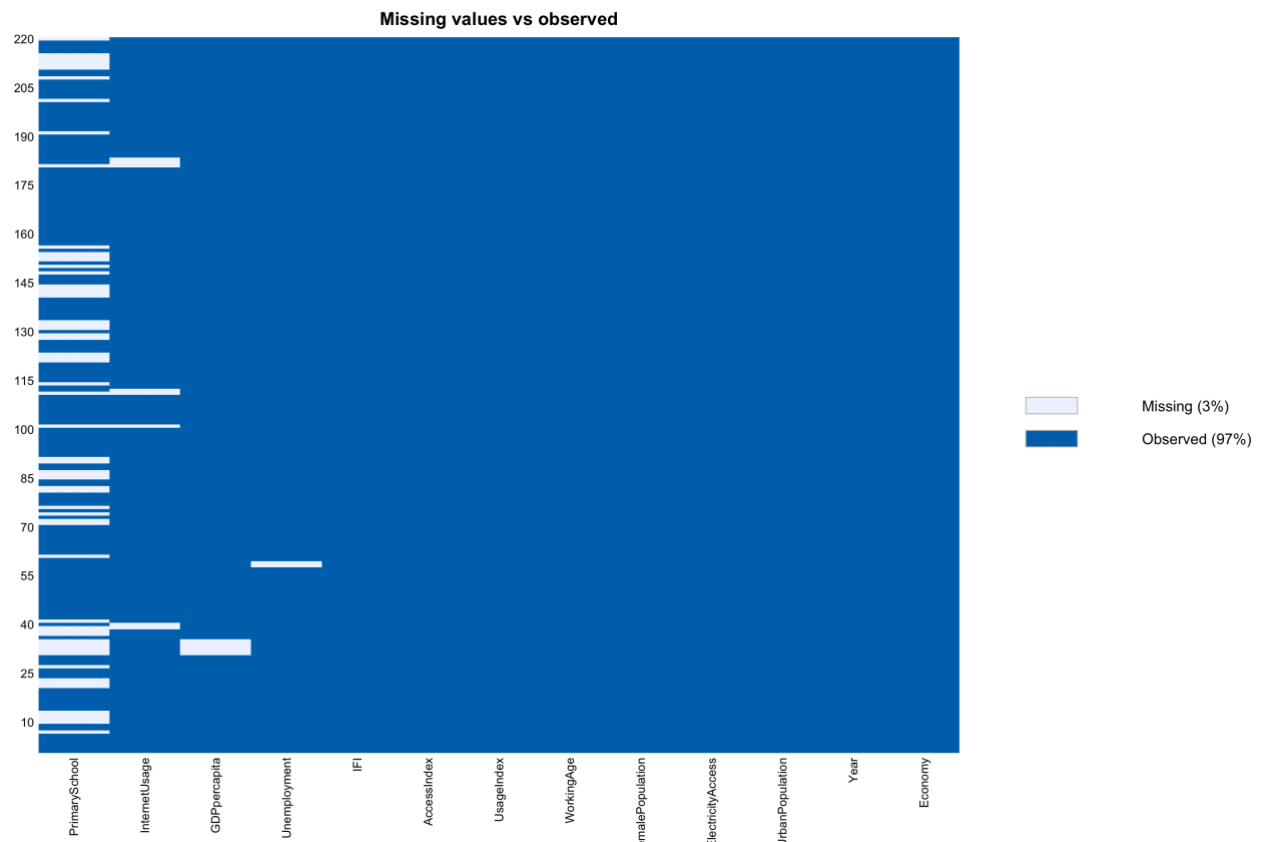

- Use mean substitution to replace the missing values in unemployment rate in Seychelles
- Use linear regression to impute missing values in internet usage data for Eswatini
- Use LOCF for missing data imputation for internet usage data in South Sudan 2011 and 2012 and Madagascar in 2019 and 2020
- GDP per capita data for South Sudan was sourced from UN Database<sup>3</sup>
- The data structure for all the variables except the year and economy was changed to numeric
- All percentages were changed to decimals by dividing through with 100
- Lastly, the merged dataset was inspected for correlation

 $CorFullDataset = cor (FullDataset [0.312])$ 

## **5 Data Mining**

## **5.1 Panel Data Analysis**

The data variables that make the dataset a panel dataset is assigned as follows

 $MyData = pdata.frame(FullDataset, index = c("Economy", "Year"))$ 

## **5.2 Fixed Effects Estimation**

Using the plm library, fixed effects estimates is carried out with all the independent variables on each of the dependent variable

 $Model1 = plm(log(AccessIndex)~UrbanPopulation + ElectricityAccess + InternetUsage +$ Unemployment + FemalePopulation + log(GDPpercapita) + WorkingAge,  $data = MyData,$  $model = "within")$ 

The results are analysed using the summary() and stargazer() function

## **5.3 Hausman Test**

This is done by comparing the results of a random effects estimation and a fixed effect estimation with the same parameters using the phtest() function

Model4 =  $plm(log(IFI)~UrbanPopulation$  + ElectricityAccess + InternetUsage + Unemployment + FemalePopulation + log(GDPpercapita) + WorkingAge,  $data = MyData$ ,  $model = "random")$ 

phtest(Model4, Model3)

## **5.4 VIF Test**

This is done by using the vif() function from the library car on the regression model

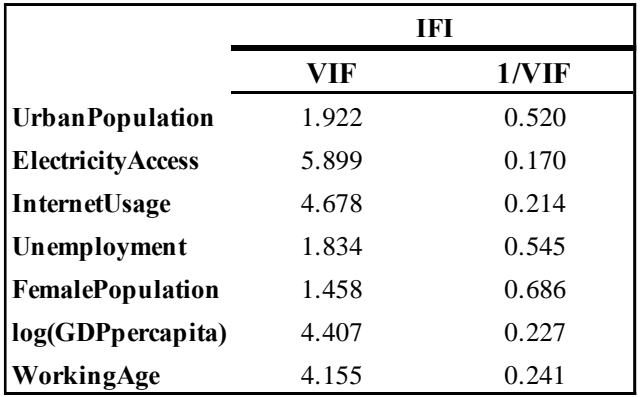

#### **5.5 Breusch-Pagan Test**

To test for heteroscedasticity, the bptest() function from the lmtest library is used.

bptest(Model1)

- the homoscedasticity null hypothesis is not rejected

#### **5.6 Robust-Covariance Matrix**

This is used to control heteroscedasticity in the model

```
ControlIFI = coeftest(Model3,vcovHC(Model3,method="white2"))
```
## **5.7 Excluding Outliers**

The inclusion results for South Africa are an outlier compared to other economies, hence this is removed from the dataset while the model is tested on the new dataset to compare the result.

#### **References**

Li Qu *et al.* (2009) "PPCA-Based Missing Data Imputation for Traffic Flow Volume: A Systematical Approach," *IEEE Transactions on Intelligent Transportation Systems*, 10(3), pp. 512–522. Available at: https://doi.org/10.1109/TITS.2009.2026312.